# Configureer 0 om de operator op Cisco CallManager (PLAR) te bellen

#### Inhoud

Inleiding Voorwaarden Vereisten Gebruikte componenten Configureren Verifiëren Problemen oplossen

## Inleiding

Dit document beschrijft de procedure die u gebruikt om Cisco CallManager te configureren zodat klanten de operator kunnen bellen door 0 (nul) te composeren. Deze optie wordt ook bekend als Private Line Automated Ringdown (PLAR). Alhoewel u hetzelfde resultaat kunt bereiken met de configuratie van de snelheidswijzerplaat om de receptionist of het belangrijkste aantal te draaien, draaien de klanten vaak 0 voor de exploitant. In dit document wordt uitgelegd hoe u het systeem kunt configureren om deze situatie te voorkomen.

#### Voorwaarden

#### Vereisten

Cisco raadt u aan om algemeen bekend te zijn met de configuratie van Cisco CallManager.

#### Gebruikte componenten

De informatie in dit document is gebaseerd op Cisco CallManager versies 10.5.2 en 11.x

De informatie in dit document is gebaseerd op de apparaten in een specifieke laboratoriumomgeving. Alle apparaten die in dit document worden beschreven, hadden een opgeschoonde (standaard)configuratie. Als uw netwerk live is, moet u de potentiële impact van elke opdracht begrijpen.

## Configureren

- 1. Kies Bel Routing > Route Plan Report en controleer of er geen ander patroon is dat begint met 0 (nul).
- 2. Kies Oproeproutering > Vertaalpatroon > Nieuw toevoegen .
- Maak een vertaalpatroon 0 en specificeer het genoemde masker van de Partij om te zetten 3.als het telefoonnummer van de operator. In het voorbeeld in het venster voor de configuratie

#### van het vertaalpatroon is 4001 het

#### versienummer.

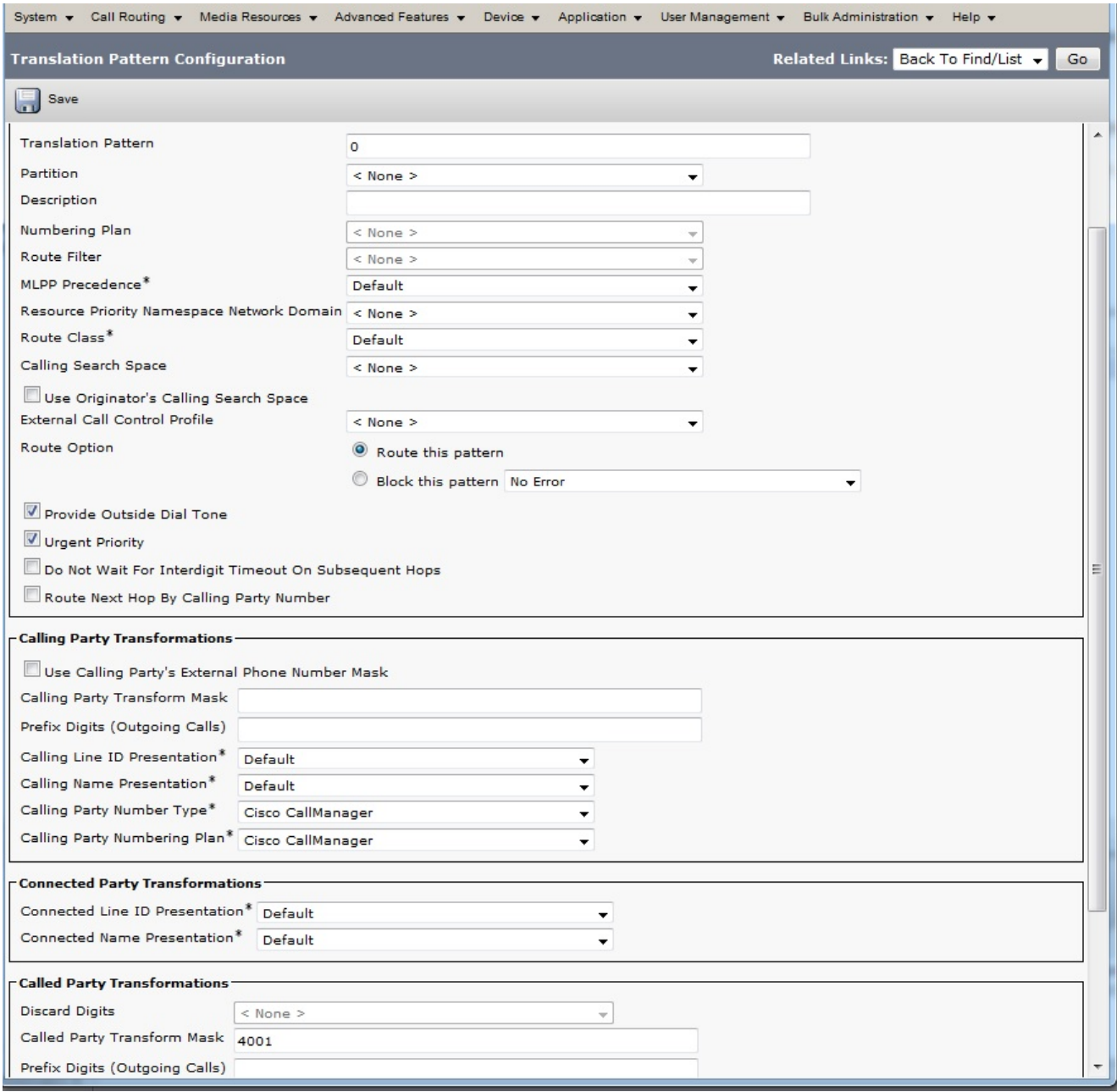

4. Het voorbeeld Patronenconfiguratie gaat ervan uit dat er geen bellen of zoekruimtes of partities zijn. Maar veel implementaties maken hiervan gebruik.De algemene regel van duim is om ervoor te zorgen dat de het Zoeken Ruimte van het Vraag voor het Vertaalpatroon de scheiding van het foldernummer van de telefoon omvat die wordt geroepen. In dit geval is er een test voor de bellende zoekruimte die is geselecteerd in de vervolgkeuzelijst Zoeken naar ruimte.

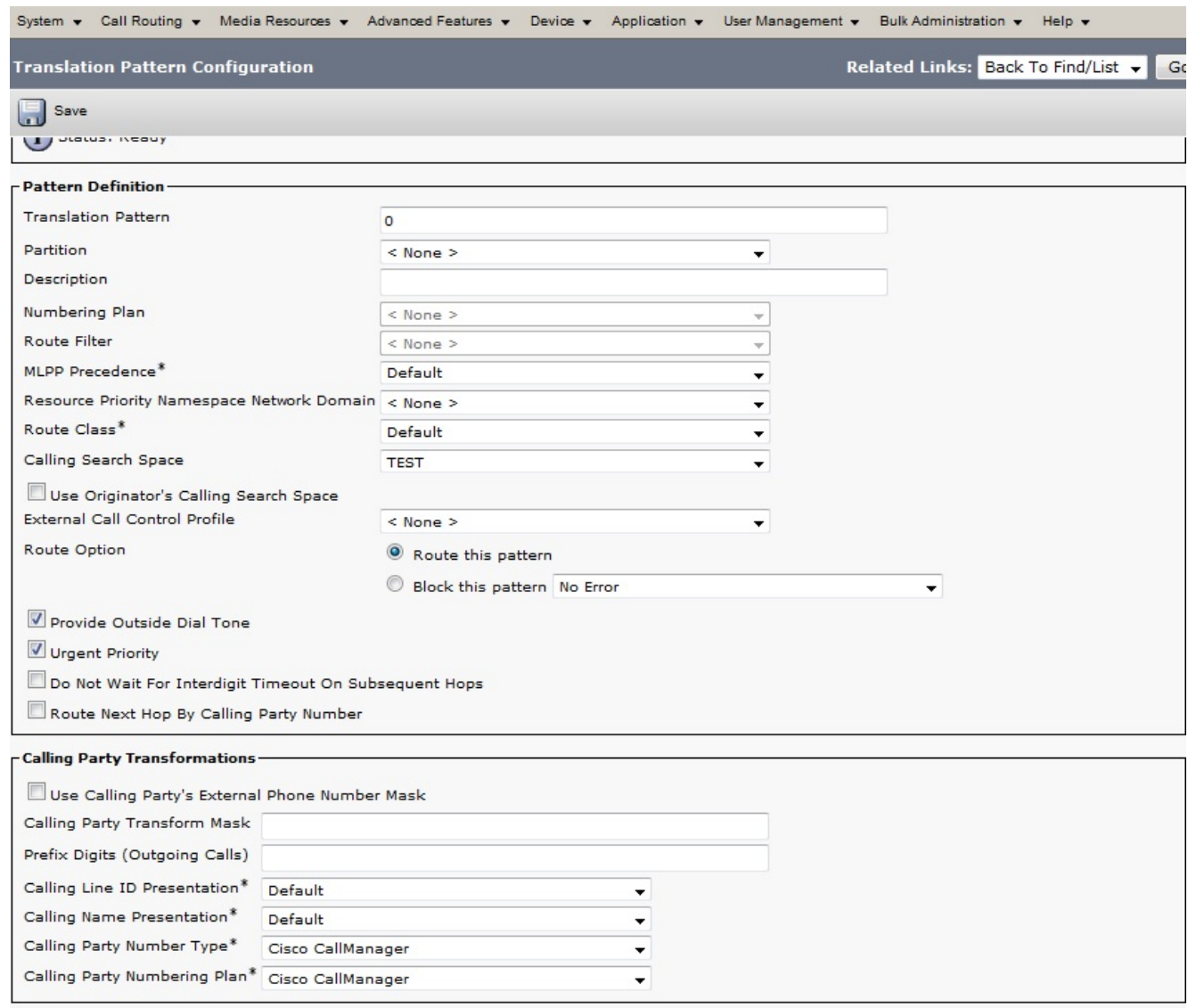

5. Het telefoonnummer nummer 4001 behoort tot de partitie die Partition2 heet. Daarom moet de test van de zoekruimte voor bellen ook Partition2 omvatten.

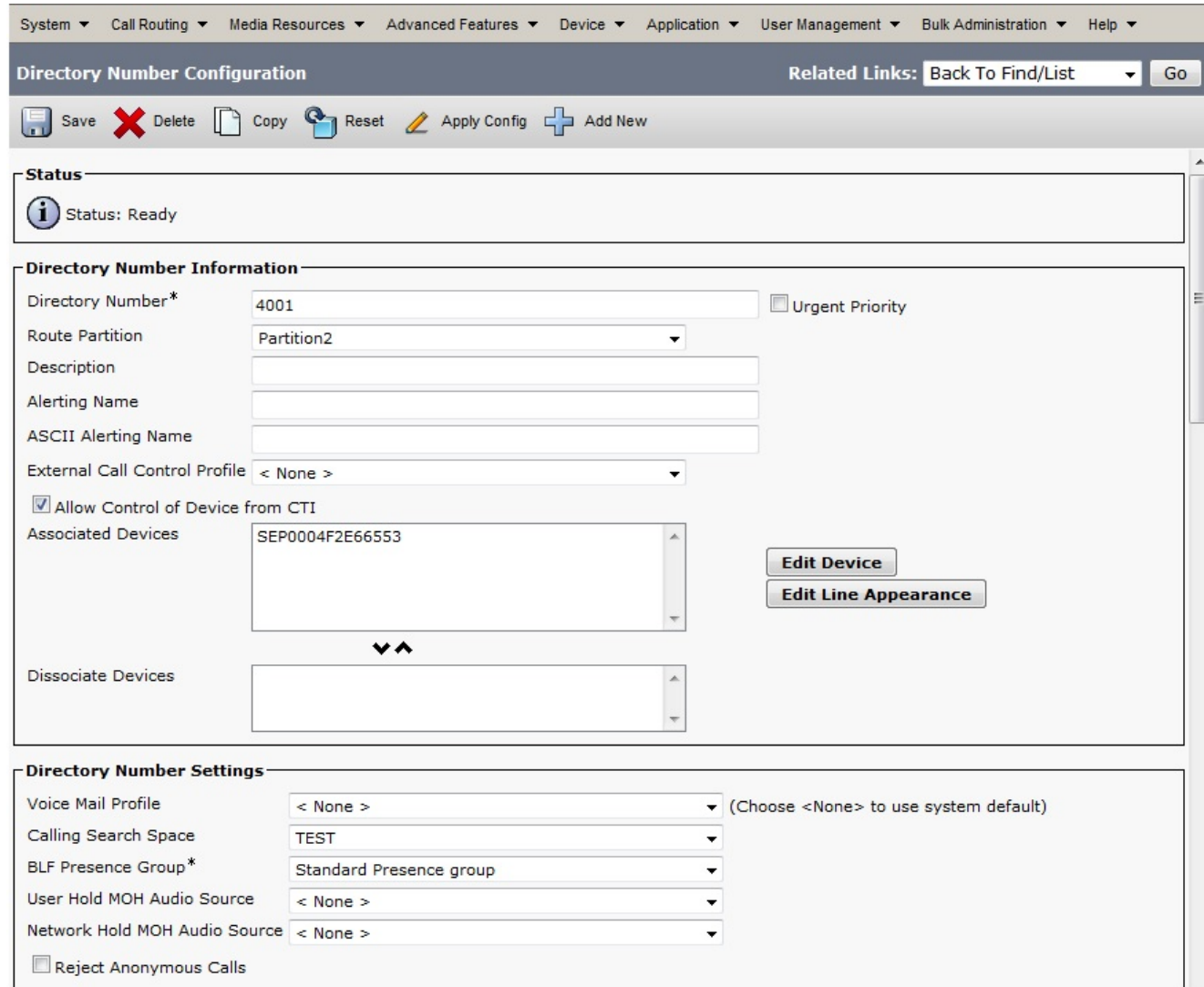

### Verifiëren

Om de configuratie te testen, draait u het cijfer 0. De vraag zou op de extensie moeten landen die voor PLAR is geconfigureerd, in dit geval 4001.

### Problemen oplossen

Er is momenteel geen specifieke troubleshooting-informatie beschikbaar voor deze configuratie.